# **TEAM 800 T3**

Release Notes, Version 3.0.0 for HPOV - SUN Solaris / HPUX 076R900-V300, Issue 1 - June 2000

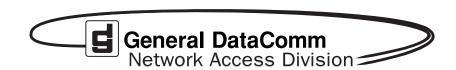

#### Warranty

General DataComm warrants that its equipment is free from defects in materials and workmanship. The warranty period is one year from the date of shipment. GDC's sole obligation under its warranty is limited to the repair or replacement of the defective equipment provided it is returned to GDC, transportation prepaid, within a reasonable period. This warranty will not extend to equipment subjected to accident, misuse, or alterations or repair not made by GDC or authorized by GDC in writing. The foregoing warranty is exclusive and in lieu of all other warranties, express or implied, including but not limited to, warranties of merchantability and fitness for purpose.

#### **Trademarks and Patents**

General DataComm, the General DataComm logo and the following are trademarks of General DataComm, Inc in the United States and other countries: ACCULINE, ANALOOP, AUTOFRAME, BERT 901, DATACOMM SECURE-PAK, DATALOOP, DIGIDIAL, ENMACS, FASTPRO, FIRST RESPONSE, GDC, GDC APEX, GENERAL DATACOMM X-PRESS, GEN\*NET, GEN\*PAC, IMAGE\*TMS, KILOMUX, LAN\*TMS, MEGA\*BRIDGE, MEGAMUX, MEGAMUX TMS, MEGANET, MEGASPLIT, MEGASWITCH, MEGAVIEW, NETCON, NETSWITCH, NMC, QUIKSHIPPERS, SERVI-CHECK, SERVI-SNAP, WINMacs.

ANALOOP and DATALOOP respectively are protected by U.S. patents 3,655,915 and 3,769,454. All other products or services mentioned in this document are identified by the trademarks, service marks, or product names as designated by the companies who market those products. Inquiries concerning such trademarks should be made directly to those companies.

#### Copyright

© 2000 General DataComm, Inc. All rights reserved. P.O. Box 1299, Middlebury, Connecticut 06762-1299 U.S.A.

This publication and the software it describes contain proprietary and confidential information. No part of this document may be copied, photocopied, reproduced, translated or reduced to any electronic or machine-readable format without prior written permission of General DataComm, Inc.

The information in this document is subject to change without notice. General DataComm assumes no responsibility for any damages arising from the use of this document, including but not limited to, lost revenue, lost data, claims by third parties, or other damages. If you have comments or suggestions concerning this manual, please write to Technical Publication Services or call 1-203-758-1811.

# Addendum to TEAM 800 T3 Release Notes 076R900-V300 Issue 1

# **Operating System Upgrades**

for HP Open View 6.1 and Solaris 2.7, Solaris 2.8 and HPUX 11.0

For the GDC TEAM 800 T3 Sofware Product

#### **NOTICE**

TEAM 800 T3 is now supported for HP OpenView 6.1 on SUN Solaris 2.7, SUN Solaris 2.8 and HPUX 11.0. For information on the appropriate platform in your network, refer to the TEAM Core Release Notes (058R957-V400 or higher.)

The TEAM Core Release Notes provide updated hardware and software requirements, detailed installation procedures, and operating guidelines for the optimal performance of TEAM applications on these platforms.

# TABLE OF CONTENTS

| Sec | tion                            | 1 - Solaris                  | 5  |  |  |
|-----|---------------------------------|------------------------------|----|--|--|
| 1.0 | Ove                             | rview                        | 5  |  |  |
| 2.0 |                                 |                              |    |  |  |
| 3.0 | Improvements Since Last Release |                              |    |  |  |
| 4.0 | Corrected Issues                |                              |    |  |  |
| 5.0 | HP OpenView for Solaris         |                              |    |  |  |
|     | 5.1                             | Hardware Requirements        | 6  |  |  |
|     | 5.2                             | Software Requirements        | 7  |  |  |
|     | 5.3                             | First Time Installation      | 8  |  |  |
|     | 5.4                             | De-installation              | 9  |  |  |
|     | 5.5                             | Re-Installation              | 9  |  |  |
| 6.0 |                                 |                              |    |  |  |
| Sec | tion                            | 2 - HPUX                     | 11 |  |  |
| 1.0 | Ove                             | rview                        | 11 |  |  |
| 2.0 | Software Reference              |                              |    |  |  |
| 3.0 | Imp                             | rovements Since Last Release | 12 |  |  |
| 4.0 | Corrected Issues                |                              |    |  |  |
| 5.0 | HP OpenView for HPUX            |                              |    |  |  |
|     | 5.1                             | Hardware Requirements        | 12 |  |  |
|     | 5.2                             | Software Requirements        | 12 |  |  |
|     | 5.3                             | First Time Installation      | 13 |  |  |
|     | 5.4                             | De-Installation              | 15 |  |  |
|     | 5.5                             | Re-Installation              | 16 |  |  |
| 6.0 | Operating Guidelines            |                              |    |  |  |

# Section 1 - Solaris

#### 1.0 Overview

These installation and release notes provide new information relevant to this version of the TEAM 800 T3 software product. This updates the information supplied by the **TEAM 800 T3 Operation Manual.** If you require additional details please refer to that manual.

If you have questions concerning any of the information provided here, please contact your GDC field representative.

#### 2.0 Software Reference

Throughout this manual, short forms of the software product names will be used. The following table provides detailed reference information for all software modules relevant to TEAM 800 T3 for Solaris installation.

**Table 1: Software Reference for Solaris** 

| Item                              | Part Number                             | Version              |  |
|-----------------------------------|-----------------------------------------|----------------------|--|
| TEAM 800 T3 Software Product      | 058U645-C01                             | Ver 3.0.0            |  |
| TEAM 800 T3 Operation Manual      | 076R160-V300                            | Ver 3.0.0 (Issue 1)  |  |
| TEAMCORE Software Product         | 058U647-C01                             | Ver 3.1.0            |  |
| TEAMCORE Operation Manual         | 058R720-V302                            | Ver 3.0.2 (Issue 2)  |  |
| TEAMCORE Release Notes            | 058R957-V310                            | Ver 3.1.0 (Issue 1)  |  |
| Solaris Software Product          | S-058U008-C02A                          | Ver 2.5.1 (Nov 1997) |  |
| HPOV for Solaris Software Product | Entry 058U155-C01A<br>Full 058U155-C02A | Ver 5.01             |  |
| Solaris/HPOV Patch Clusters       | Ref: Sun / HPOV websites                |                      |  |
| HPOV Ntwk Node Mngr Instal. Guide | HP J1136-9000                           | 36-9000              |  |
| SC 800 T3 Firmware                | Ver                                     |                      |  |
| SCM Firmware                      | Ver 3.46                                |                      |  |
| SCM MIB                           | Ver 3.10E                               |                      |  |
| SC 800 T3 MIB                     | Ver 1.00H and higher                    |                      |  |

# 3.0 Improvements Since Last Release

This is the initial release of TEAM 800 T3 Version 3.0.0. This software has been tested to be Year 2000 Compliant in accordance to GDC ENG-STD-003. Check GDC's web site at <a href="http://www.gdc.com">http://www.gdc.com</a> for the latest Year 2000 information.

#### 4.0 Corrected Issues

None.

# 5.0 HP OpenView for Solaris

The following sections describe the current requirements and procedures concerning the HP OpenView for Solaris version of TEAM 800 T3 software.

# **5.1** Hardware Requirements

The current hardware requirements for TEAM 800 T3 software are as follows:

- Minimum disk space requirements:
  - /opt 18 megabytes
- The graphics card should support a resolution of 1152x900
- SUN SPARC 5 or greater with a minimum of 64 megabytes of RAM, 2 gigabytes of hard disk space and 128 megabytes of swap space.
- SCM Card
- SC 800 T3

**NOTE:** For information on hardware requirements for HP OpenView Network Node Manager products, refer to the HP OpenView Network Node Manager Products Installation Guide.

# 5.2 Software Requirements

Before installing this version of TEAM 800 T3, the following software must be installed. Refer to Table 1 for detailed identification of all software products discussed below. Refer to the GDC Solaris/HPOV Patches release notes for installation instructions.

### **System Software Requirements**

- Solaris Software
- HP OpenView for Solaris, Entry or HP OpenView for Solaris, Full
- **NOTE:** The listed requirement is for HPOV 5.01. As a minimum requirement, TEAM 800 T3 can function with the previous version, HPOV 4.1.1.
- NOTE: IMPORTANT It is highly recommended that the customer download and install the latest SOLARIS PATCH CLUSTER from the following Sun web site: http://sunsolve.sun.com. This will ensure that you have updated the Operating System along with any current fixes to reported problems.
- **NOTE:** IMPORTANT It is highly recommended that the customer download and install the latest HP OPENVIEW CONSOLIDATED PATCH CLUSTER from the following HP web site: http://ovweb.external.hp.com/cpe/patches. This will ensure that you have updated HP OpenView along with any current fixes to reported problems.

#### **GDC Software Requirements**

- TEAMCORE for SUN Solaris / HPOV
- TEAM 800 T3

#### Media

CD ROM

#### **MIBS** supported

- SCM
- SC 800 T3

#### **5.3** First Time Installation

To install the current TEAM 800 T3 software,

- 1. Make sure that all users exit HP OpenView for Solaris.
- 2. Insert the TEAM 800 T3 Compact Disk into the CD ROM drive.
- 3. At a shell prompt become super-user by entering the following command:

su root

4. To stop HP Open View, type:

/opt/OV/bin/ovstop

5. Start the installation process by entering the following commands:

```
cd /cdrom/cdrom0/solaris
```

6. If a version of the TEAM 800 T3 is already resident on the workstation, or if you are not sure if it is resident, enter the following command before attempting to install the new version:

```
./remove.sh
```

Ignore any error messages that may appear and answer y for the questions.

7. Continue the installation process by entering the following command:

```
./install.sh
```

Answer y for the questions. The loading of software will take a few minutes.

8. Start HP Open View by typing:

```
/opt/OV/bin/ovstart
```

- 9. Exit super-user (type exit).
- 10. Remove the CD from the CD ROM drive by typing cd / and then eject.
- 11. Update each HP Open View user's environment by changing your environment scripts (with *textedit* or your favorite editor) as follows:

C (csh) Shell users - add the following lines to #HOME/.cshrc:

```
source /opt/OV/bin/ov.envvars.csh
set path=($path $OV BIN)
```

- Bourne (sh) and Korn (ksh) Shell users add the following lines to #HOME/.profile:
  - . /opt/OV/bin/ov.envvars.sh

PATH=\$PATH:\$OV\_BIN;export PATH

These updates do not take effect until you log out and log back in.

12. Start HP Openview by typing:

& wvo

#### 5.4 De-installation

To remove TEAM 800 T3 software:

- 1. Make sure that all users exit HP OpenView for Solaris.
- 2. Insert the TEAM 800 T3 Compact Disk into the CD ROM drive.
- 3. At a shell prompt, become super-user.
- 4. To stop HP Open View, type:

/opt/OV/bin/ovstop

5. Start the removal process by entering the following command:

cd /cdrom/cdrom0/solaris

- ./remove.sh
- 6. To start all HP Open View, type

/opt/OV/bin/ovstart

- 7. Exit super-user (type exit).
- 8. Remove the CD from the CD ROM drive by typing cd / and then eject.

#### 5.5 Re-Installation

To re-install TEAM 800 T3 software, it is necessary to first perform all the steps in the De-installation procedure. This removes all TEAM 800 T3 packages. You can then repeat the entire Installation procedure described earlier in this chapter.

# **6.0** Operating Guidelines

- Shelf names are limited to a maximum of 15 characters.
- The keyboard "Num Lock" or "Caps Lock" key if pressed (On) will make the mouse buttons and scroll bars inoperable.
- If an X-TERMINAL is being run on a server, its shelf map will not be automatically updated when a new SC 800T3 SpectraComm card is added to the shelf. The X-TERMINAL map is not updated because the map is read-only. To update the map you must select Map-> Refresh Map from the shelf map menu bar. This procedure will also close all sub-maps.
- Read-only maps will not be automatically updated. Use Map->Refresh Map to update the maps.
- After an install of TEAM software or a reboot of the system, TEAM applications may take up to one minute to start up. During this time, shared libraries are being loaded.
- Although the TEAM 800 T3 application is itself Year 2000 compliant, the License Key provided with the OpenView operating software may limit the range of dates that the system can recognize.
- If an SC 800 T3 resides in a remote shelf with an SCM Card, inband management with the 800 T3s will be inhibited.
- A white LED may illuminate at the Alarm Detail window when current alarms are retrieved from a unit. Passing the mouse arrow over the LED will change the LED to the correct status color for that alarm.
- When downloading the SC 800 T3 firmware at the TEAM SpectraComm Firmware Download window, do not use the **select All** option if master and remote units appear together in the Target Equipment List. Doing so will erase the standby firmware in the remote units. Make sure to deselect any remote units before performing a broadcast download to master units. Then, select each remote unit and download the firmware individually.
- When downloading 800 T3 firmware to a remote unit, it may be necessary to adjust the timing to avoid a timeout.

# **Section 2 - HPUX**

#### 1.0 Overview

These installation and release notes provide new information relevant to this version of the TEAM 800 T3 software product. This updates the information supplied by the **TEAM 800 T3 Operation Manual.** If you require additional details please refer to that manual.

If you have questions concerning any of the information provided here, please contact your GDC field representative.

#### 2.0 Software Reference

Throughout this manual, short forms of the software product names will be used. The following table provides a matrix of detailed reference information for all software modules relevant to TEAM 800 T3 for HPUX installation.

Table 2: TEAM 800 T3 Software Reference for HPUX

| Item                                            | Part Number/Description | Version / Release   |  |
|-------------------------------------------------|-------------------------|---------------------|--|
| TEAM 800 T3 Software Product                    | 058U645-C01             | Ver 3.0.0           |  |
| TEAM 800 T3 Operation Manual                    | 076R160-V300            | Issue 1             |  |
| TEAMCORE Software Product                       | 058U647-C01             | Ver 3.1.0           |  |
| TEAMCORE Operation Manual                       | 058R720-V302            | Ver 3.0.2 (Issue 2) |  |
| TEAMCORE Release Notes                          | 058R957-V310            | Ver 3.1.0 (Issue 1) |  |
| HPOV NNM Software Product                       | Release B.05.0.1        |                     |  |
| HPUX                                            | Ver 10.x (Mar 6 1996)   |                     |  |
| HPUX and HPOV Patches                           | Ref: HP website         |                     |  |
| HPOV Network Node Manager<br>Installation Guide | HP J1136-9000           | Latest Release      |  |
| SC 800 T3 Firmware                              | Version                 |                     |  |
| SCM Firmware                                    | Version 3.46            |                     |  |
| SCM MIB                                         | 3.10E                   |                     |  |
| SC 800 T3 MIB                                   | 1.00H and higher        |                     |  |

## 3.0 Improvements Since Last Release

This is the initial release of TEAM 800 T3 Version 3.0.0. This software has been tested to be Year 2000 Compliant in accordance to GDC ENG-STD-003. Check GDC's web site at <a href="http://www.gdc.com">http://www.gdc.com</a> for the latest Year 2000 information.

#### 4.0 Corrected Issues

None.

# 5.0 HP OpenView for HPUX

The following sections describe the current requirements and procedures concerning the HP OpenView for HPUX version of TEAM 800 T3 software.

# **5.1** Hardware Requirements

The current hardware requirements for TEAM 800 T3 software are as follows:

- HP 9000 series model 700 or greater with a minimum of 96 megabytes of RAM and 2 gigabytes of hard disk space.
- Minimum disk space requirements:

opt 18 megabytes

- SCM card
- SC 800 T3 device

**NOTE:** For information on hardware requirements for HP OpenView Network Node Manager products, refer to the HP OpenView Network Node Manager Products Installation Guide.

# 5.2 Software Requirements

Before installing this version of TEAM 800 T3, the following software must be installed. Refer to Table 2 for detailed identification of all software products discussed below.

#### **System Software Requirements**

- HP OpenView NNM
- HPUX
- The most recent HPUX and HP OpenView patches for these versions

NOTE: IMPORTANT - It is highly recommended that the customer download and install the latest HP OPENVIEW CONSOLIDATED PATCH CLUSTER from the following HP web site: http://ovweb.external.hp.com/cpe/patches. This will ensure that you have updated HP OpenView along with any current fixes to reported problems.

Refer to the HPUX web site for updates to the HPUX 10.x Operating System.

## **GDC Software Requirements**

- TEAMCORE for HPUX/HPOV
- TEAM 800 T3

#### Media

CD ROM

#### **MIBS** supported

- SCM
- SC 800 T3

**NOTE:** It is the customer's responsibility to install the listed HP software and patches, and to ensure they are fully operational before loading the General DataComm TEAM applications.

#### **5.3** First Time Installation

Before installing the TEAM application software, it is necessary to install the TEAMCORE software. The TEAMCORE contains applications common to all TEAM products including shelf discovery, shelf map, and agent configuration. Once the TEAMCORE software is installed, perform the following steps in the order given to install the TEAM 800 T3 application.

- 1. Close all HP OpenView and TEAM application windows (if applicable).
- 2. Make sure that all users exit HP OpenView.
- 3. Verify that the TEAMCORE is resident on the system and verify that the installed version supports the current TEAM 800 T3 software.

**NOTE:** If TEAMCORE software installation is required, refer to the installation procedures in the TEAMCORE release notes.

4. Insert the TEAM 800 T3 Software Compact Disk into the CD ROM drive.

5. At a shell prompt become super-user by entering the following command:

su root

- 6. Verify that there is a **/cdrom** directory already present. If not, create it.
- 7. Enter the following commands:

csh
mount /dev/dsk/c0t2d0 /cdrom
cd /cdrom/HPUX
./INSTALL\*

The install script will automatically stop HP OpenView background processes by running /opt/OV/bin/ovstop. Files will then be extracted from CD to hard disk, an operation that will take a few minutes.

The script then automatically runs **swinstall**, which displays a graphical user interface for installing the TEAM 800 T3 software. The window will have "SD Install - Software Selection" in its title bar.

8. Select **GDC\_APPS** from the window's scroll-down list and double click on it.

## **NOTE:** The version number displayed for GDC\_APPS is always OV3.0.0.

- 9. In the resulting list of the individual TEAM applications extracted from the CD ROM, highlight the TEAM 800 T3 application to be installed: GDCsC800T3.
- 10. Select Actions->Mark for Install.
- 11. Select Actions ->Install (analysis).
- 12. Select **ok** in the "Install Analysis" dialog box to proceed.
- 13. Select **Yes** in the "Confirmation" popup to continue with the installation.
- 14. Ignore the error pop-up "\$HOME..sw/sessions/swinstall.last" by selecting **ox**. Installation of the TEAM 800 T3 software will now begin.

NOTE: If the installation stops, displaying an error message, it may be that a GDCTeam utilities application package has been detected on the host that is more recent than the one being installed. To resolve the conflict, consult the first entry in the Log File (as prompted in the error message), then click the Cancel button in the Install Analysis window. From the SD Install window menu bar, select Options -> Change Options. When the Options window appears, scroll to "Enforce dependency analysis errors in agent" and click the selection box (deselects the option). Then, click OK. You can now install software packages selectively. Resume the installation from Step 9 - this time, not selecting GDCTeam. When a Dependency Message Dialog window appears, click OK.

15. When the installation is complete, the **Done** button in the Install window is no longer gray-ed out. Select **Done** now.

16. At the end, select File->Exit in the main "SD Install" window.

You can confirm that the correct versions of software have been installed by typing in the command /usr/sbin/swlist GDC\_APPS. A display will appear, listing all the GDC software packages installed on the workstation, with their version numbers.

The script will automatically run /opt/OV/bin/ovstart to start HP OpenView background processes.

17. Unmount the CD ROM by typing the commands

```
cd /
umount /cdrom
exit
```

18. Remove the CD from the CD drive.

#### 5.4 De-Installation

- 1. Make sure that all users exit HP OpenView.
- 2. Insert the TEAM 800 T3 Compact Disk into the CD ROM drive.
- 3. At a shell prompt, become super-user by typing

```
su root
```

4. Start the removal process by entering the following commands:

```
csh
mount /dev/dsk/c0t2d0 /cdrom
cd /cdrom/HPUX
./REMOVE*
```

The remove script will automatically stop HP OpenView background processes by running /opt/OV/bin/ovstop. The script then automatically runs swremove, which opens a window "SD Remove - Software Selection" for removing existing TEAM 800 T3 software.

- 5. Select **GDC\_APPs** from the window's scroll-down list and double click on it. A list of individual TEAM applications installed on the workstation will appear.
- 6. Highlight GDCSC800 T3, and then select Actions->Mark for Remove.
- 7. Select Actions ->Remove (analysis).
- 8. Select **ox** in the "Remove Analysis" dialog box to proceed.
- 9. Select **Yes** in the "Confirmation" popup to continue with the removal.
- 10. Ignore the error pop-up "\$HOME..sw/sessions/swremove.last" by selecting **ox**. Removal of the TEAM 800 T3 software will now begin. When the removal is complete, **Done** is no longer gray-ed out.
- 11. Select **Done** in the "Remove Window" dialog box.

- 12. At the end select File->Exit in the main "SD Remove" window.

  The script will automatically run /opt/OV/bin/ovstart to start HP OpenView background processes.
- 13. Unmount the CD ROM by typing the commands

cd /
umount /cdrom
exit

- 14. Remove the Compact Disk from the CD drive.
- 15. Confirm that HP OpenView and the TEAM processes are running by typing:

#### /opt/OV/bin/ovstatus

- 16. If all processes are running, log out from root by typing exit.
- 17. Then, exit as super-user by typing exit.
- 18. As a user, run the shell to set the required environment variables by typing:

csh

19. Start HP Openview by typing:

& wvo

#### 5.5 Re-Installation

To re-install TEAM 800 T3 software, it is necessary to first perform all the steps in the De-installation procedure. This removes all TEAM 800 T3 packages. You can then repeat the steps of the Installation Procedure described earlier in this chapter.

# **6.0** Operating Guidelines

- Shelf names are limited to a maximum of 15 characters.
- The keyboard "Num Lock" or "Caps Lock" key if pressed (On) will make the mouse buttons and scroll bars inoperable.
- If an X-TERMINAL is being run on a server, its shelf map will not be automatically updated when a new SC 800 T3 SpectraComm card is added to the shelf. The X-TERMINAL map is not updated because the map is read-only. To update the map you must select Map->Refresh Map from the shelf map menu bar. This procedure will also close all sub-maps.
- Read-only maps will not be automatically updated. Use Map->Refresh Map to update the maps.
- After an install of TEAM software or a reboot of the system, TEAM
  applications may take up to one minute to start up. This is due to the loading of
  shared libraries.
- Although the TEAM 800 T3 application is itself Year 2000 compliant, the License Key provided with the OpenView operating software may limit the range of dates that the system can recognize.
- If an SC 800 T3 resides in a remote shelf with an SCM Card, inband management with the 800 T3s will be inhibited.
- When downloading the SC 800 T3 firmware at the TEAM SpectraComm Firmware Download window, do not use the **select All** option if master and remote units appear together in the Target Equipment List. Doing so will erase the standby firmware in the remote units. Make sure to deselect any remote units before performing a broadcast download to master units. Then, select each remote unit and download the firmware individually.
- When downloading 800 T3 firmware to a remote unit, it may be necessary to adjust the timing to avoid a timeout.
- A white LED may illuminate at the Alarm Detail window when current alarms
  are retrieved from a unit. Passing the mouse arrow over the LED will change the
  LED to the correct status color for that alarm.

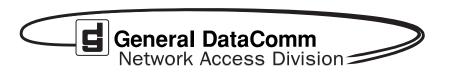